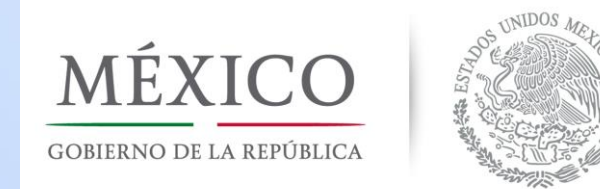

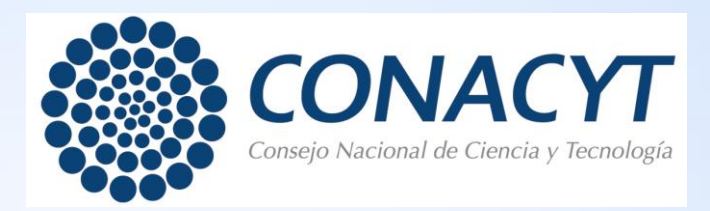

# Guía de consulta de documentos para la evaluación de Informes Técnicos Finales

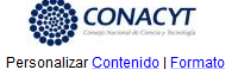

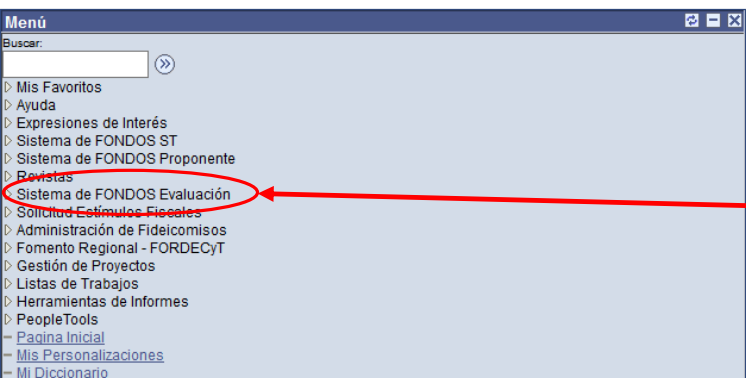

Ingresar al sistema - People Soft y seleccionar el menú *Sistema de fondos evaluación*

Añadir a Favori

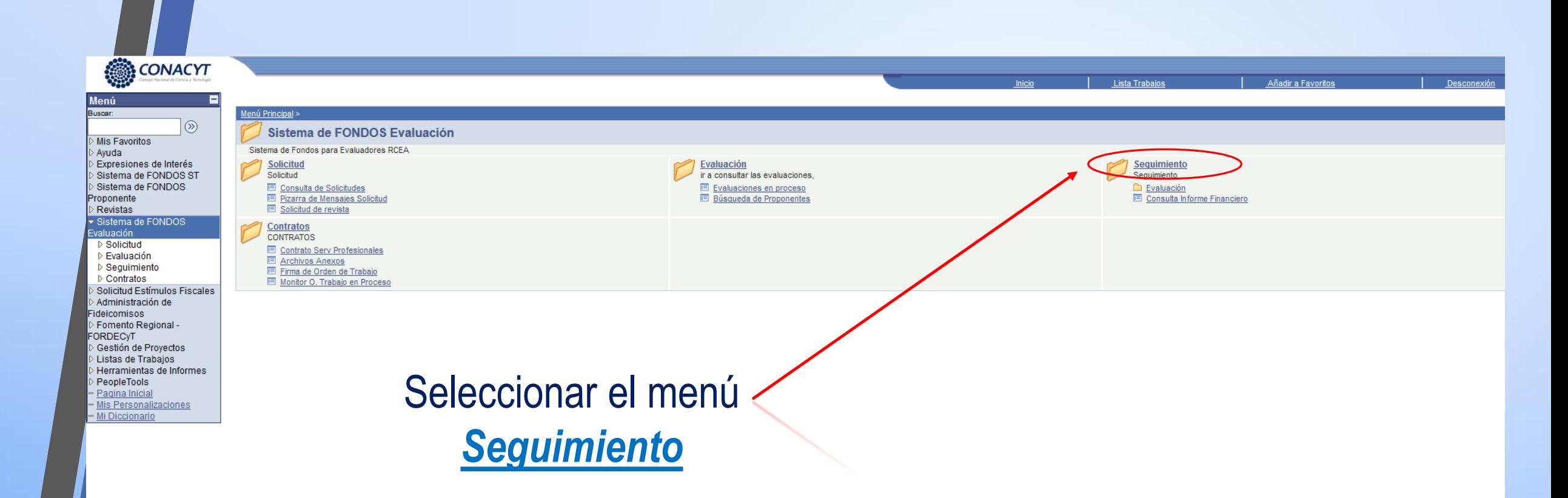

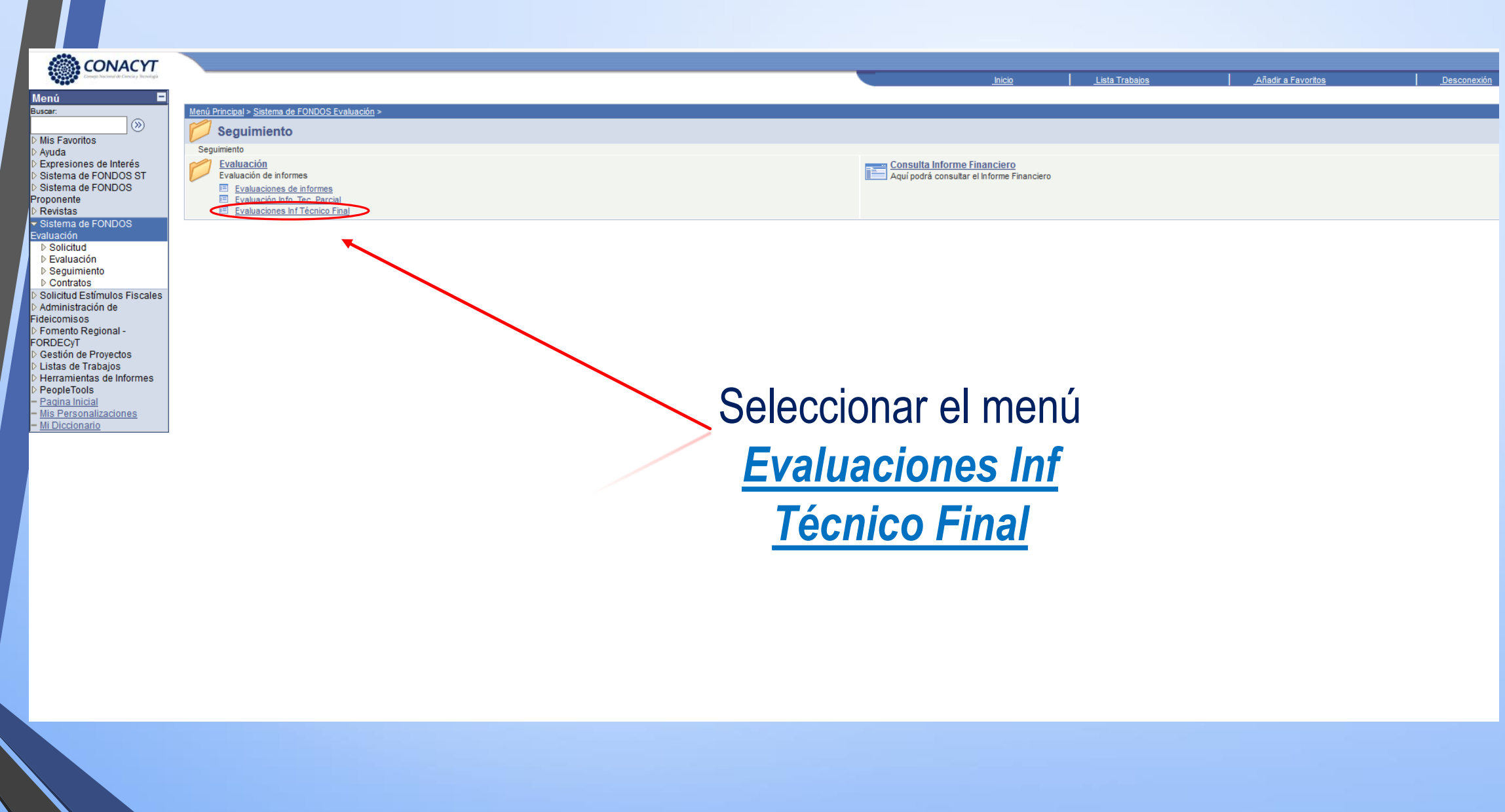

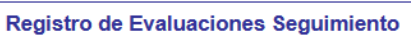

**No** 122330 **CVIII** Evaluador PLASCENCIA JATOMEA, MARIBEL

## **Status de la Solicitud:**

Informe Técnico Final

Aceptado = Evaluación en proceso Asignado = Invitación a evaluar; consulte la propuesta para registrar su aceptación a evaluar o rechazo, según sea el caso de acuerdo a su especialidad.

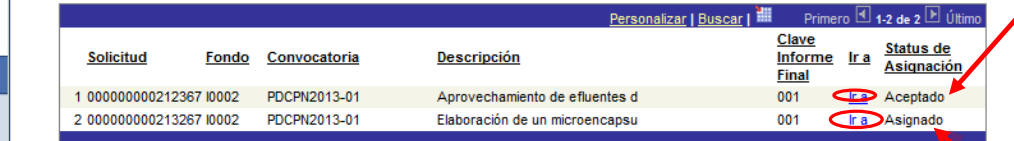

Guardar A Volver a Buscar | + EAnterior en Lista + ESiguiente en List | E Notificar

Nueva Ventana | Personalizar Página |

En caso de ya haber aceptado la evaluación, seleccionar el menú *Ir a* del informe del proyecto que tenga *ACEPTADO* (continuar en la página 8 de esta guía)

Sí aun no acepta la evaluación, seleccionar el menú *Ir a* del informe del proyecto que tenga *ASIGNADO*.

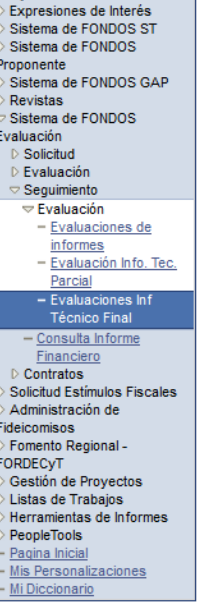

**CONACYT** 

**Mis Favoritos** 

Ayuda

ଇ

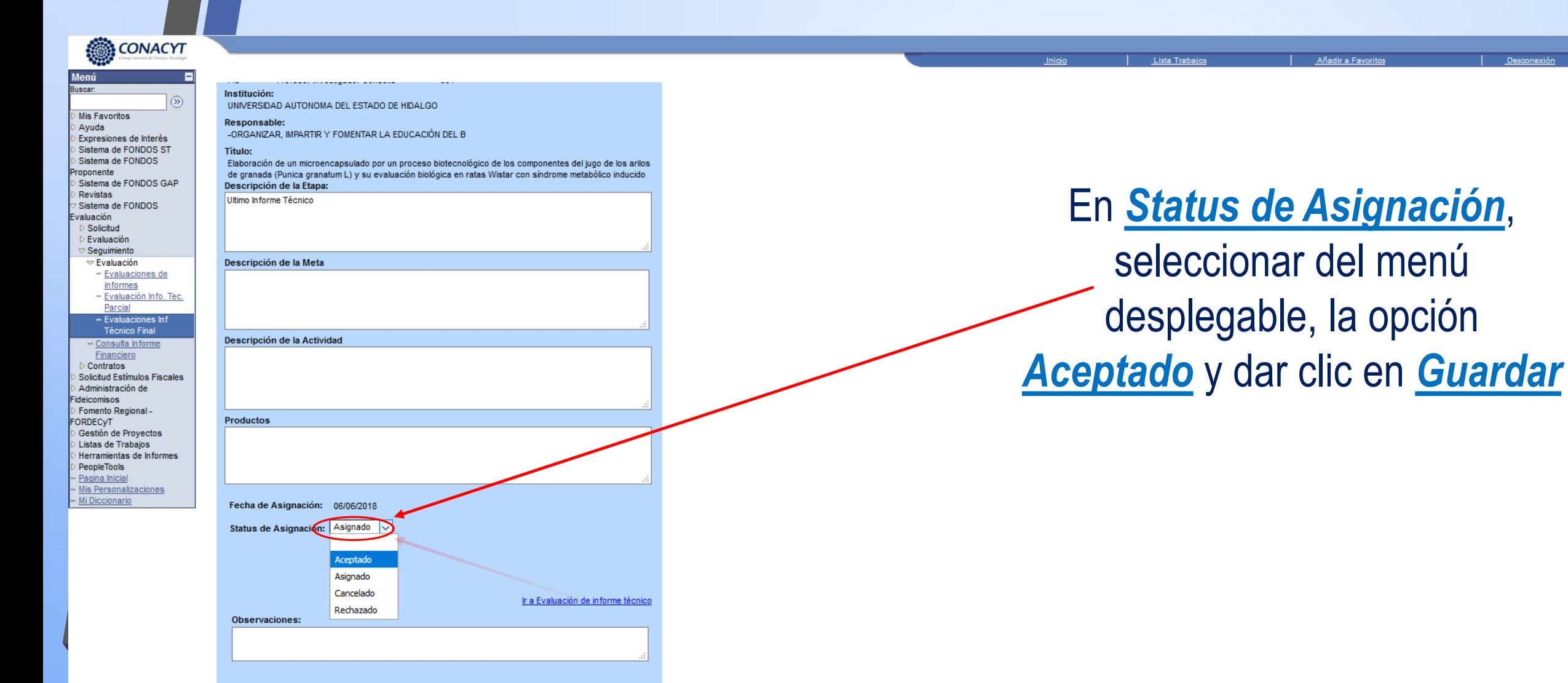

Una vez aceptada la evaluación usted puede consultar la solicitud en la opción del menú de la izquierda "Consulta de solicitudes" y para acceder al formato de evaluación elija la opción "Evaluación de solicitudes"

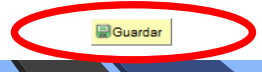

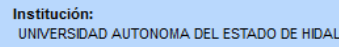

Responsable: -ORGANIZAR, IMPARTIR Y FOMENTAR LA EDUCACIÓN DEL B

Título:

**CONACYT** 

**Mis Favoritos** 

Expresiones de Interés Sistema de FONDOS ST

Sistema de FONDOS GAP

- Evaluaciones de

Sistema de FONDOS

Sistema de FONDOS valuación Solicitud

Evaluación Sequimiento **▽ Evaluación** 

Avuda

**roponente** 

Revistas

ஓ

Elaboración de un microencapsulado por un proceso biotecnológico de los componentes del jugo de los arilos de granada (Punica granatum L) y su evaluación biológica en ratas Wistar con síndrome metabólico inducido Descripción de la Etapa:

GO

Ultimo Informe Técnico

**Productos** 

Descripción de la Meta

informes - Evaluación Info. Tec Parcial - Evaluaciones In **Técnico Final** - Consulta Informe Financiero Contratos Solicitud Estímulos Fiscales Administración de ideicomisos Fomento Regional -ORDECVT Gestión de Provectos Listas de Trabaios Herramientas de Informes PeopleTools Pagina Inicial Mis Personalizaciones

Mi Diccionario

iavaccripticulomitAction

Descripción de la Actividad Status de Asignación: Aceptado Ir a Evaluación de informe técnico Boton

Una vez aceptada la evaluación usted puede consultar la solicitud en la opción del menú de la izquierda "Consulta de solicitudes" y para acceder al formato de evaluación elija la opción "Evaluación de solicitudes"

Una vez aceptada, podrá ingresar al formato de evaluación, dando clic en el menú *Ir a evaluación de* Informe Técnico, donde se encuentran los documentos de consulta.

Añadir a Favor

Lista Traba

**H**Guardar A 'CN INMITEVA WRK CN ROTONICO'L

Observaciones:

## Documentos de consulta De las cinco opciones de documentos de

**Eval Inf Téc Final** 

**Bloquear ventanas emergentes** 

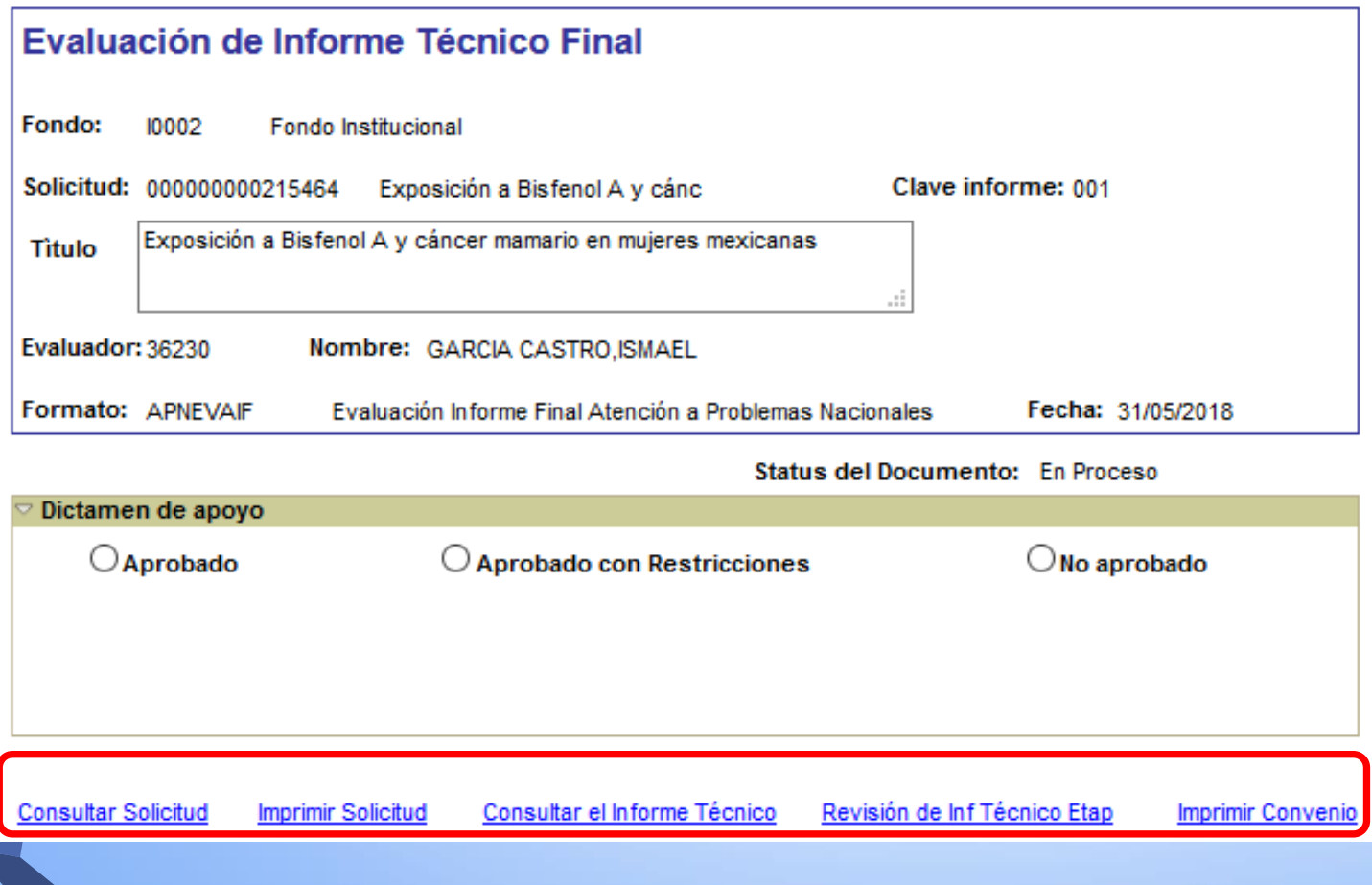

consulta:

1.- Al dar clic en *Consultar Solicitud*, se desplegará la pantalla de lo que el responsable técnico capturó en su propuesta dentro del sistema.

2.- Al dar clic en *Imprimir Solicitud*, se generará el archivo PDF de la solicitud capturada, lista para imprimir o guardar en electrónico.

3.- Al dar clic en *Imprimir Convenio*, se generará el archivo PDF del Convenio de Asignación de Recursos del proyecto formalizado en el sistema, listo para imprimir o guardar en electrónico.

**NOTA: Para visualizar los documentos es importante que en la configuración de su navegador, no tenga bloqueada la opción de visualizar las ventanas emergentes.**

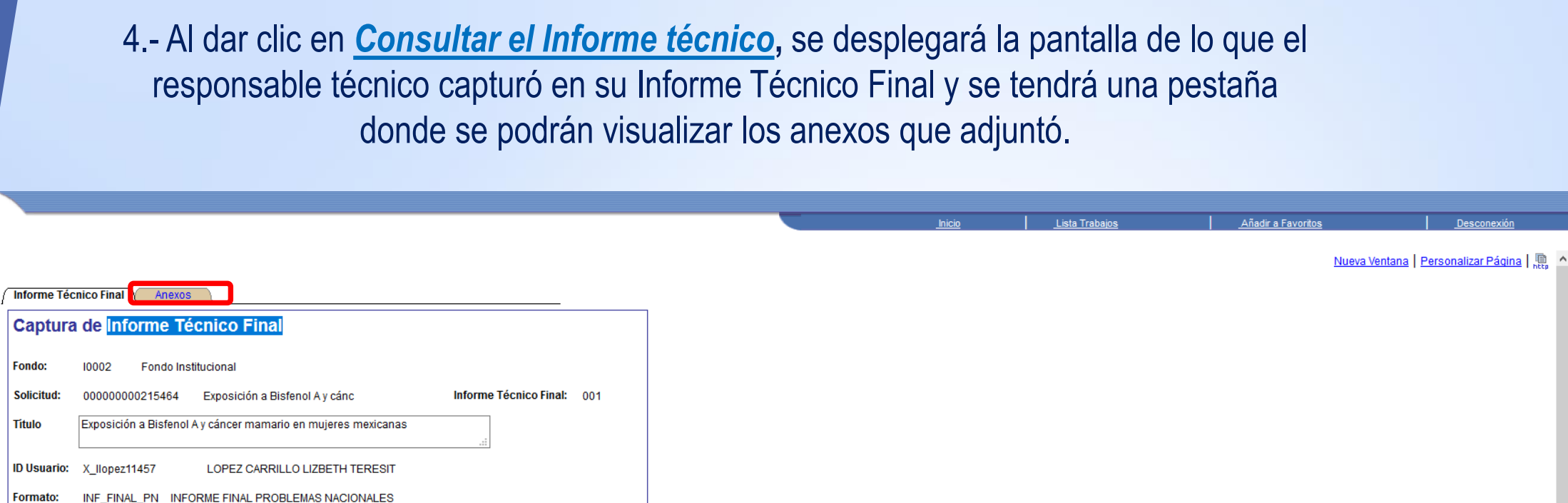

 $\overline{a}$  Description

Status del Documento: Finalizado

Sección: IFINAL\_PN

Buscar Primero  $\boxplus$  1-6 de 6  $\boxplus$ 

Buscar Primero **4** 1 de 1 D Último

01 Capture aquí el resumen de este informe

### **Respuesta:**

Pregunta

Formato

CONACYT

 $\overline{\circ}$ 

Buscar:

 $\triangleright$  Avuda

Revistas Sistema de FONDOS

Evaluación

FORDECyT Cestión de Proyectos

Mis Favoritos

Expresiones de Interés

Sistema de FONDOS ST Sistema de FONDOS Proponente

Solicitud Estímulos Fiscales

Administración de Fideicomisos Fomento Regional -

D Listas de Trabajos D Herramientas de Informes PeopleTools

- Pagina Inicial - Mis Personalizaciones

- Mi Diccionario

El cáncer mamario (CAMA) es el más importante entre las mujeres a nivel mundial. La evidencia experimental  $\curvearrowright$ sugiere que el Bisfenol A (BPA) podría ser un carcinógeno mamario, no obstante, la información epidemiológica es prácticamente nula. La mayoría de la población se encuentra diariamente expuesta a través de la utilización de envases y utensilios plásticos, entre otras fuentes.

Con el objetivo de evaluar la asociación de las concentraciones urinaria de BPA-L y el riesgo de CAMA en un grupo de mujeres mexicanas, se llevó a cabo un estudio en la frontera norte de México donde la incidencia de

## Pregunta

02 Cuantitativamente, señale cuáles fueron los productos generados (Libros, Capítulos de Libro, Artículos, Tesis, etc.).

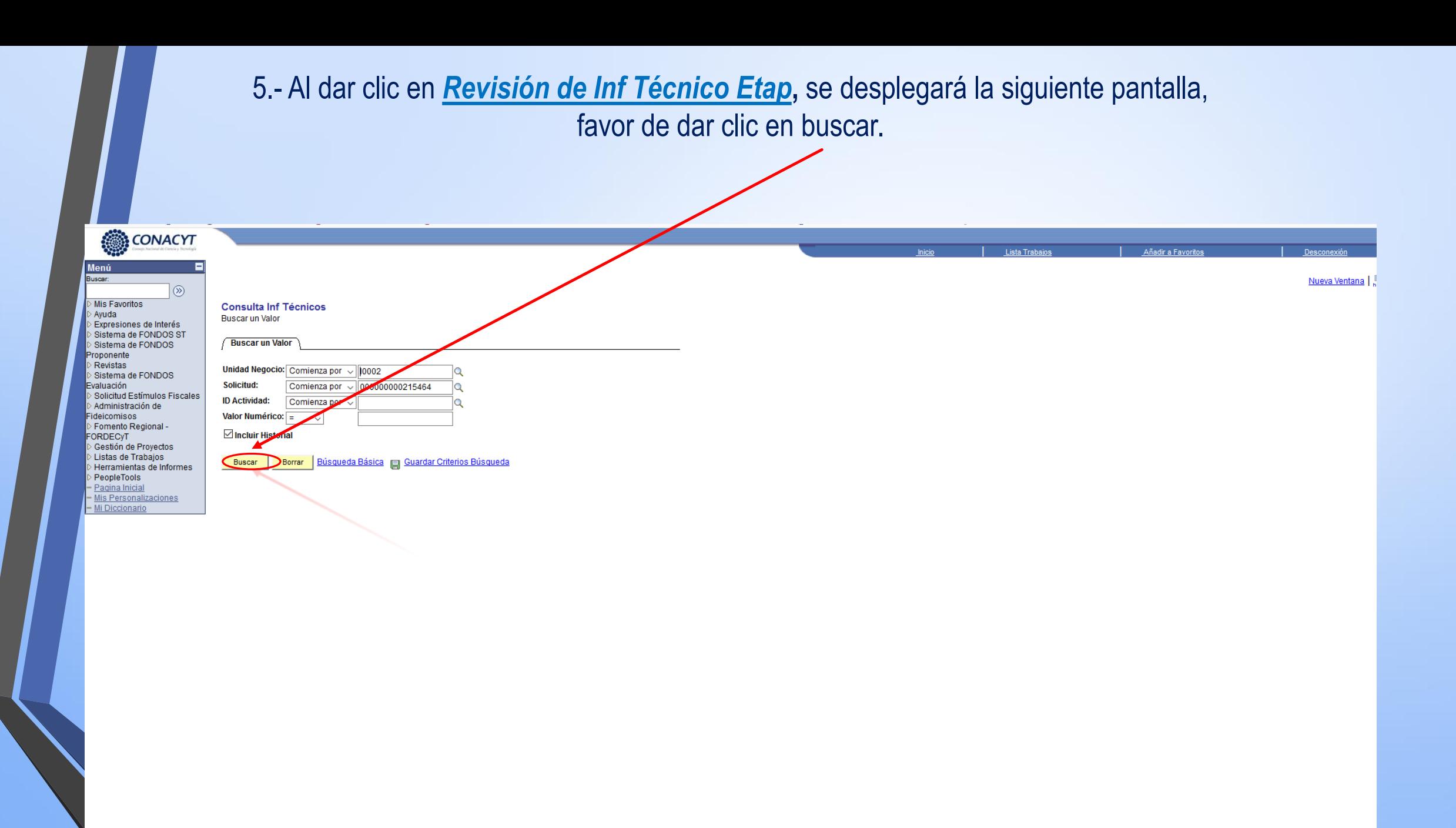

Se reflejarán los informes parciales del proyecto, de acuerdo a las etapas que éste contenga, como a continuación se muestra:

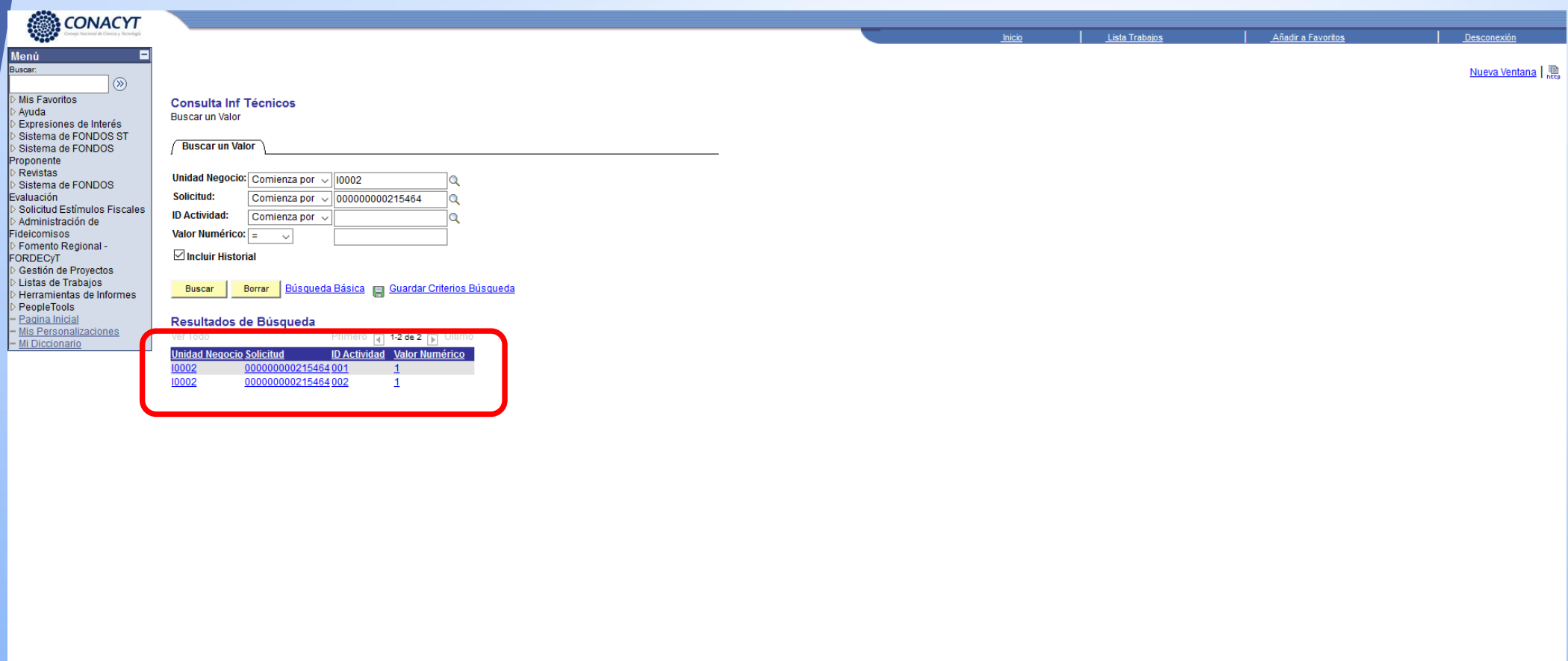

Al dar clic en cada uno se desplegará la pantalla de lo que el responsable técnico capturó en su Informe Técnico de cada etapa y se tendrá una pestaña donde se podrán visualizar los anexos que adjuntó.

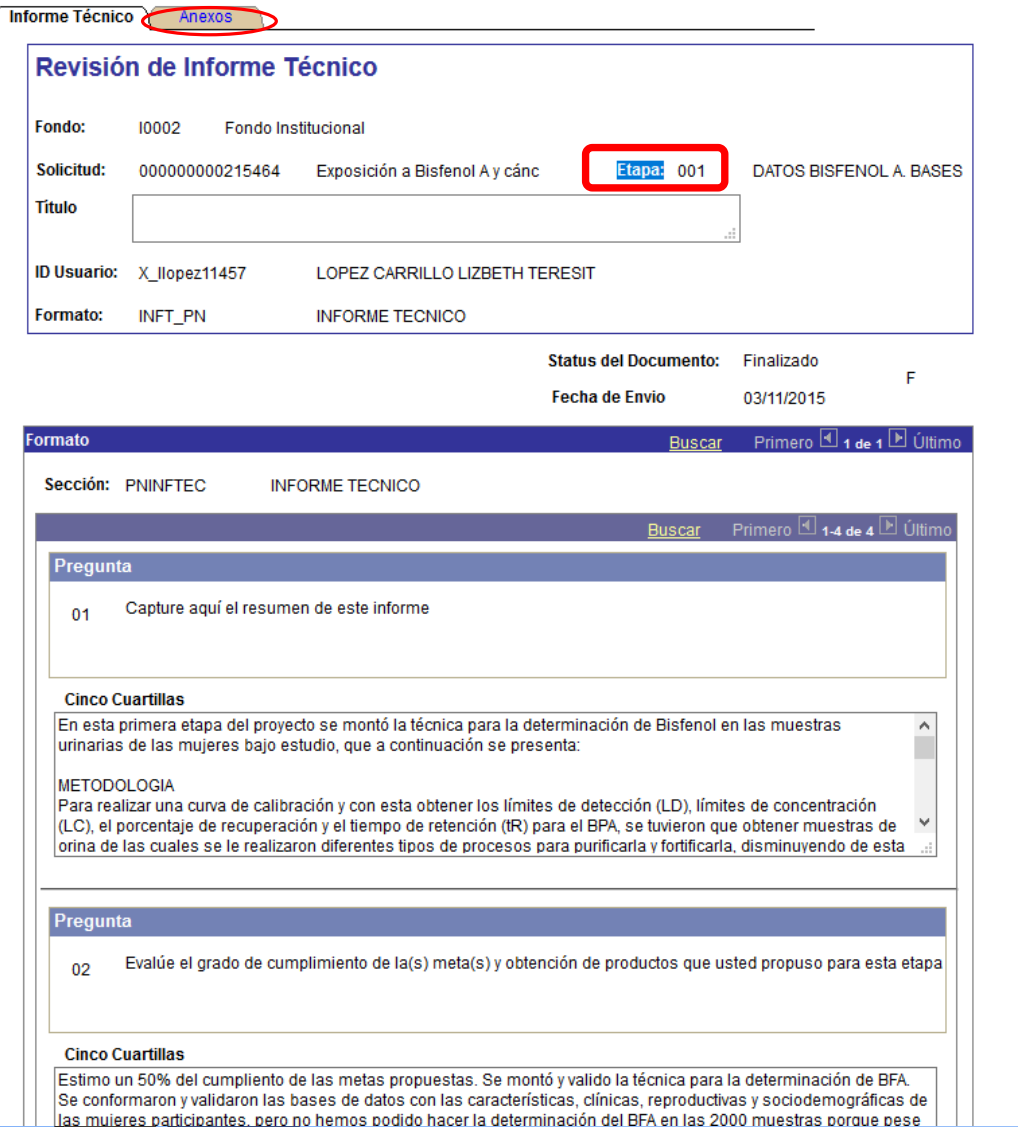

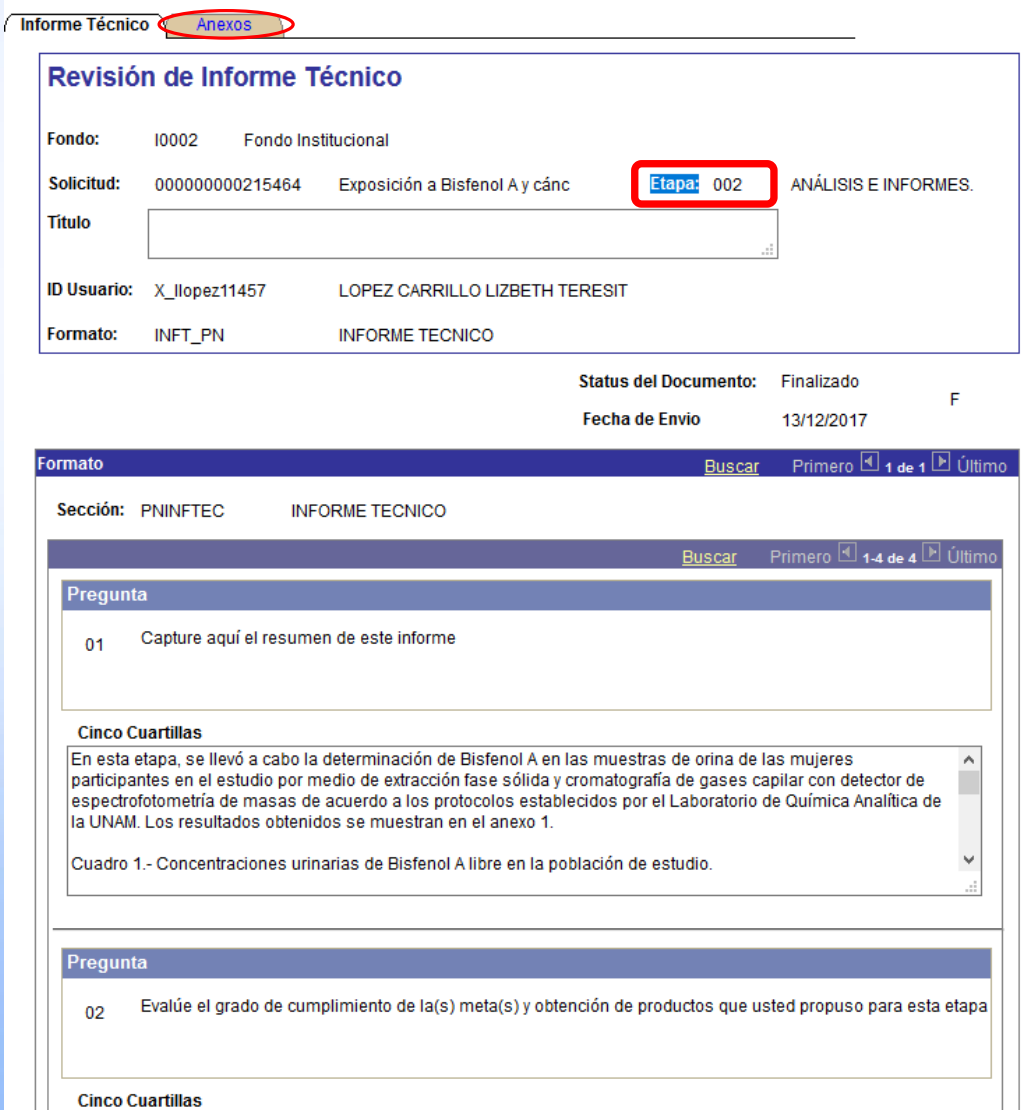